# Intelligent Study Build

### *Oracle Clinical One API integration & EvidentIQ ePRO API integration*

Srinivas Karri, Global Head, Oracle Centre of Excellence Nicole Kuisle, Executive Director, Customer Success, EvidentIQ Sarah Jamal, Senior Solutions Consultant, Oracle Tomasz Augustik, Product Owner (for Marvin EDC and Integrator), EvidentIQ

### ORACLE EVIDENTIQ

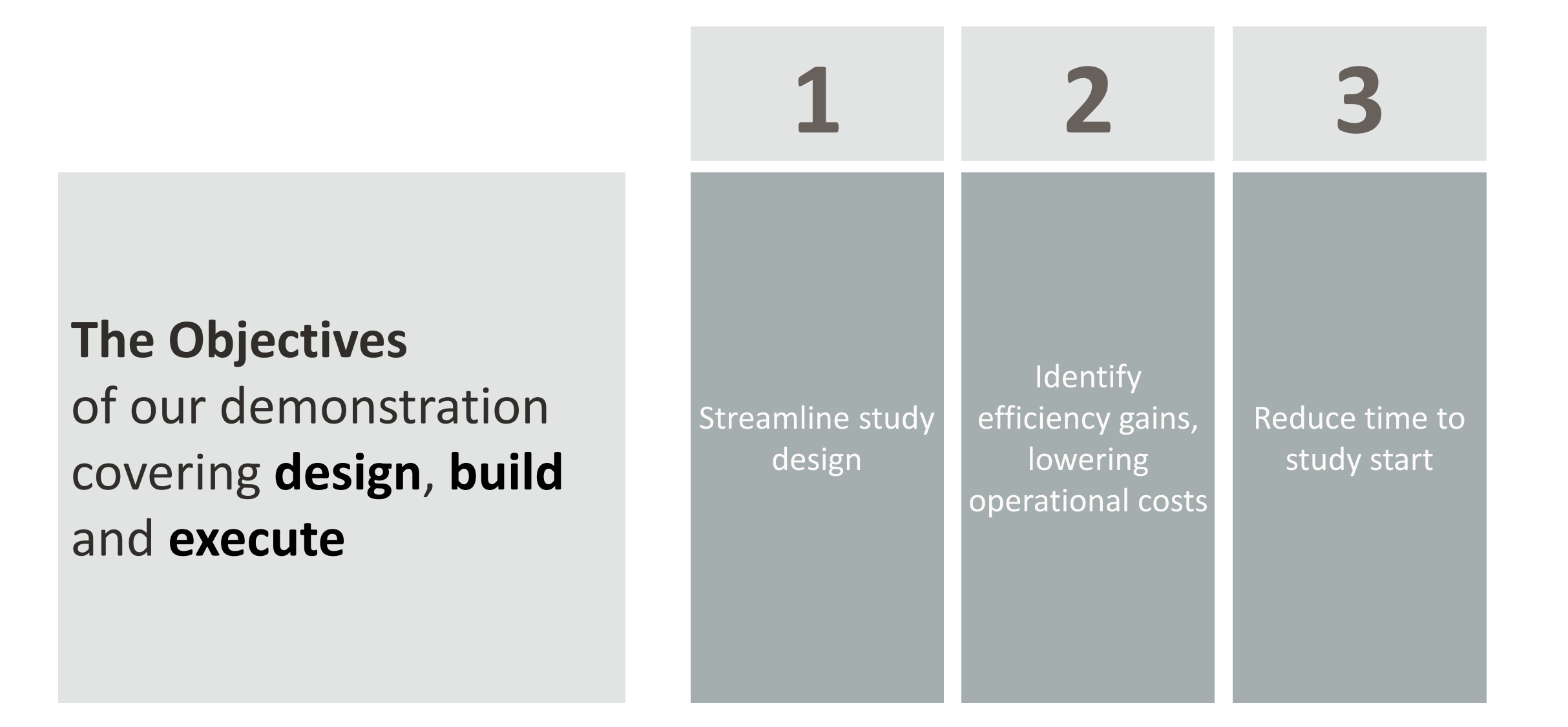

### ORACLE EVIDENTIQ

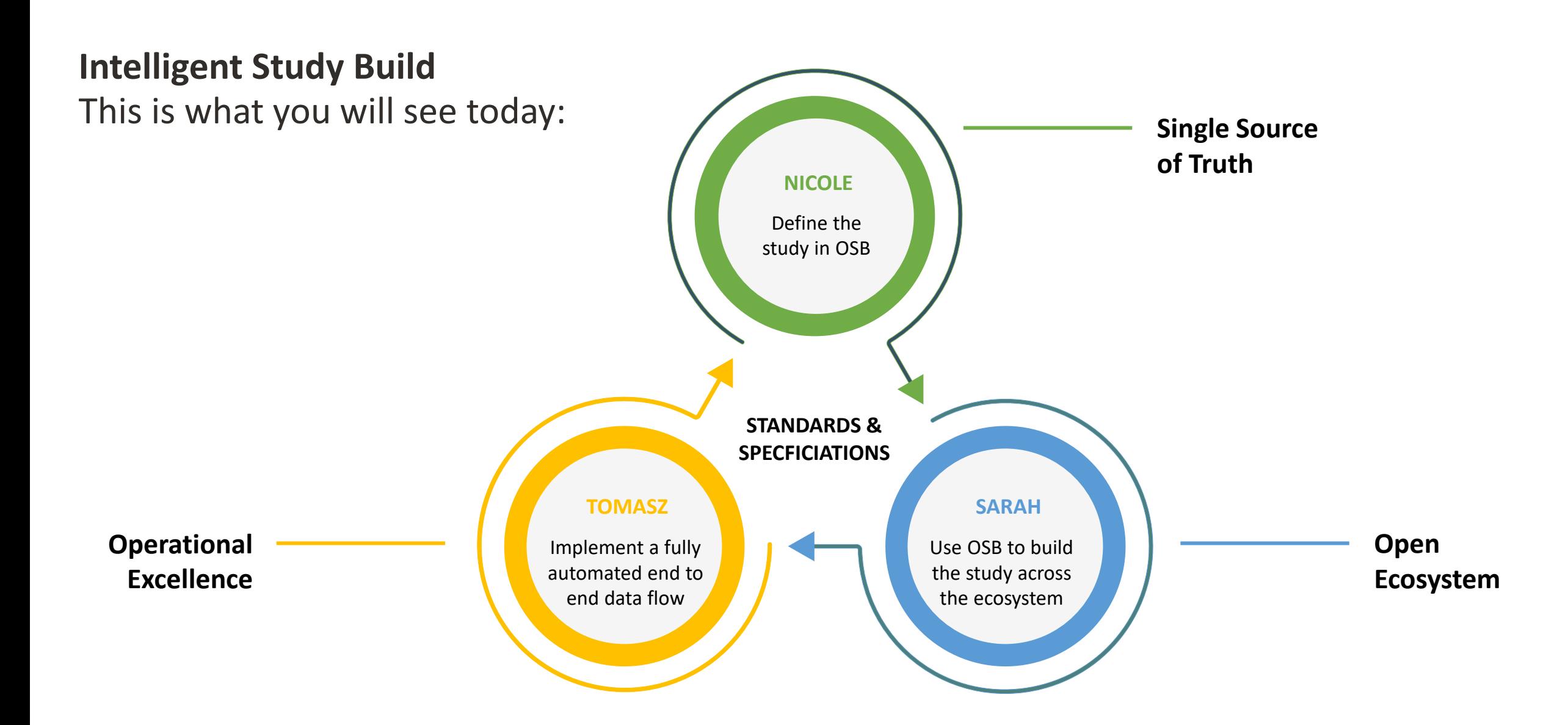

#### ORACLE EVIDENTIQ

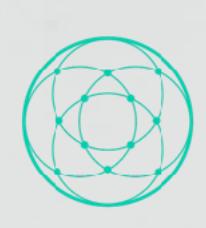

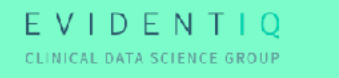

Intelligent Study Build: EvidentIQ ODM.xml integration

Nicole Kuisle, Executive Director, Customer Success April 2024

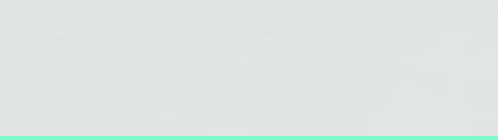

### Marvin ePRO is a ODM native tool import files generated by the EvidentIQ Composer

 $(+)$ 

#### General Approach

- 1. Create forms in the Composer which generates an ODM XML file
- 2. Upload ODM XML into Marvin
- 3. The eCRF which follows the ODM structure will appear on the screen
- $\rightarrow$  That's why EvidentIQ opted for the import method using the ODM-XML approach

#### Composer

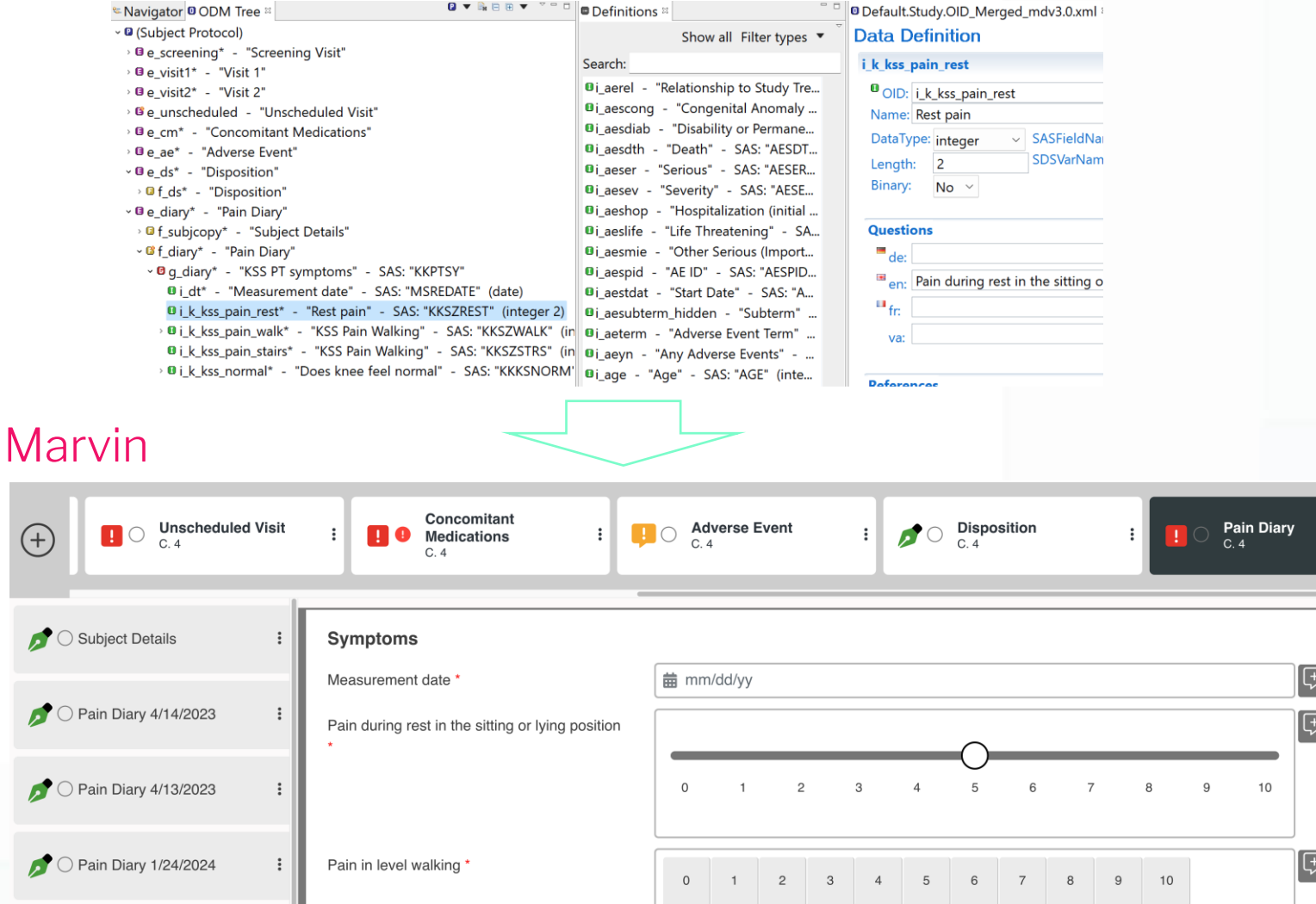

## Demo ODM XML export from OSB and into Marvin

### Challenges for a smooth import from OSB to Marvin

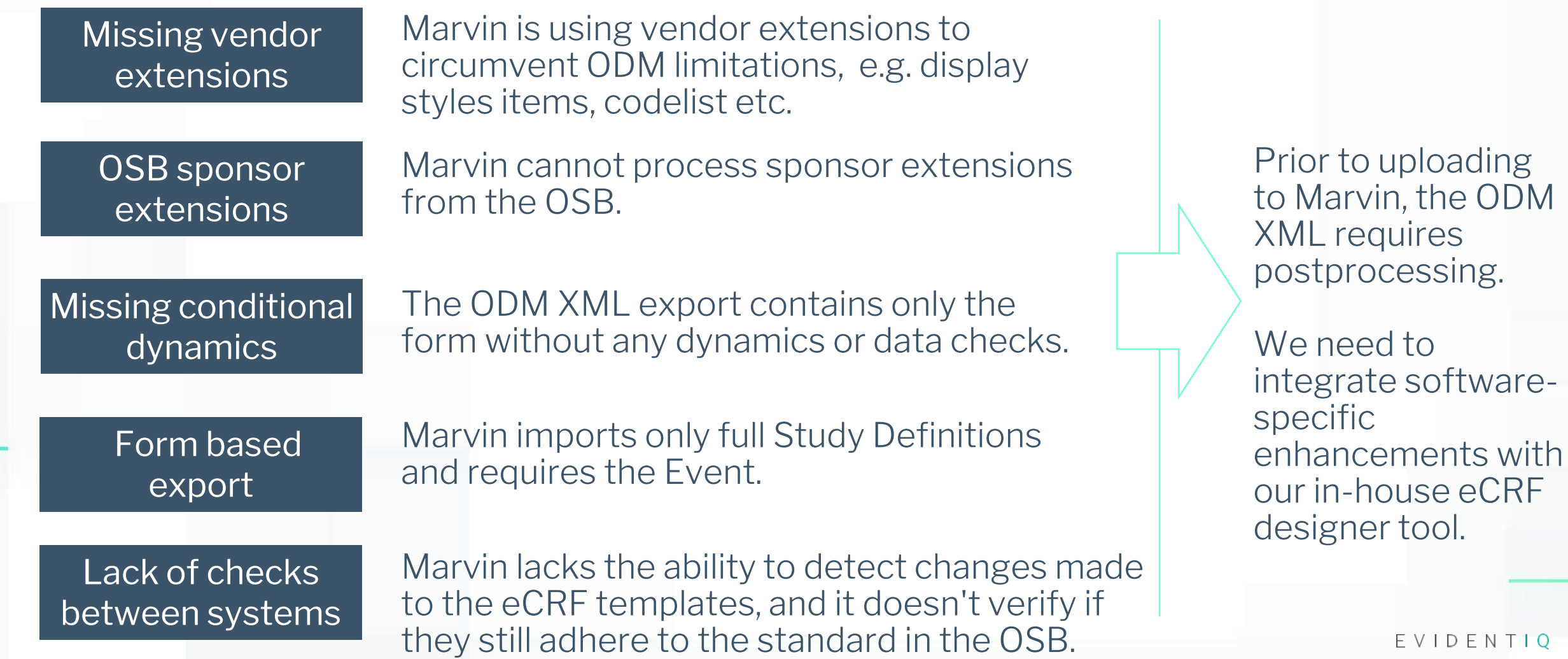

## Intelligent Study Build *Oracle Clinical One API integration*

Sarah Jamal, Senior Solutions Consultant, Oracle

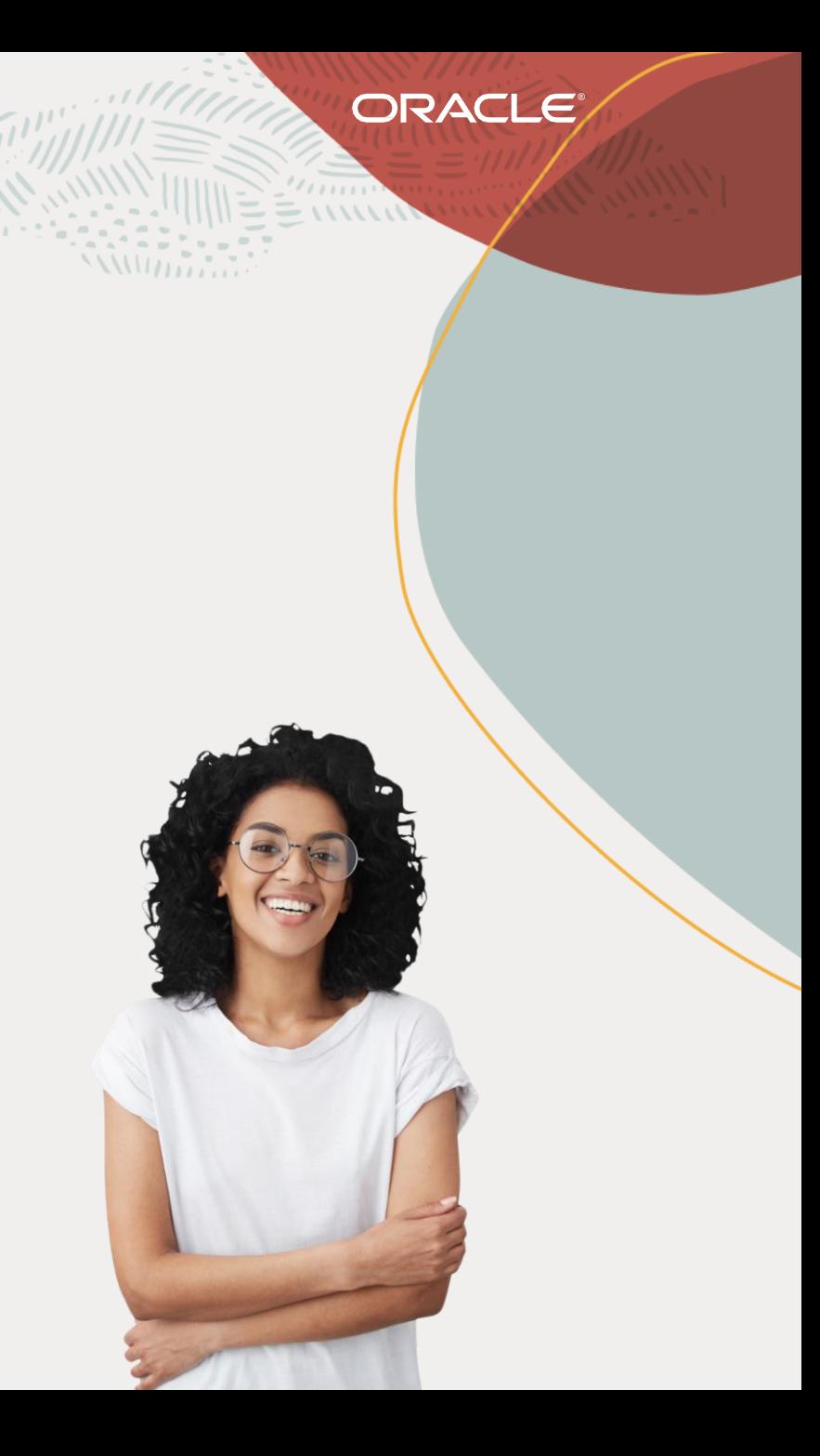

### **Intelligent Study Build**

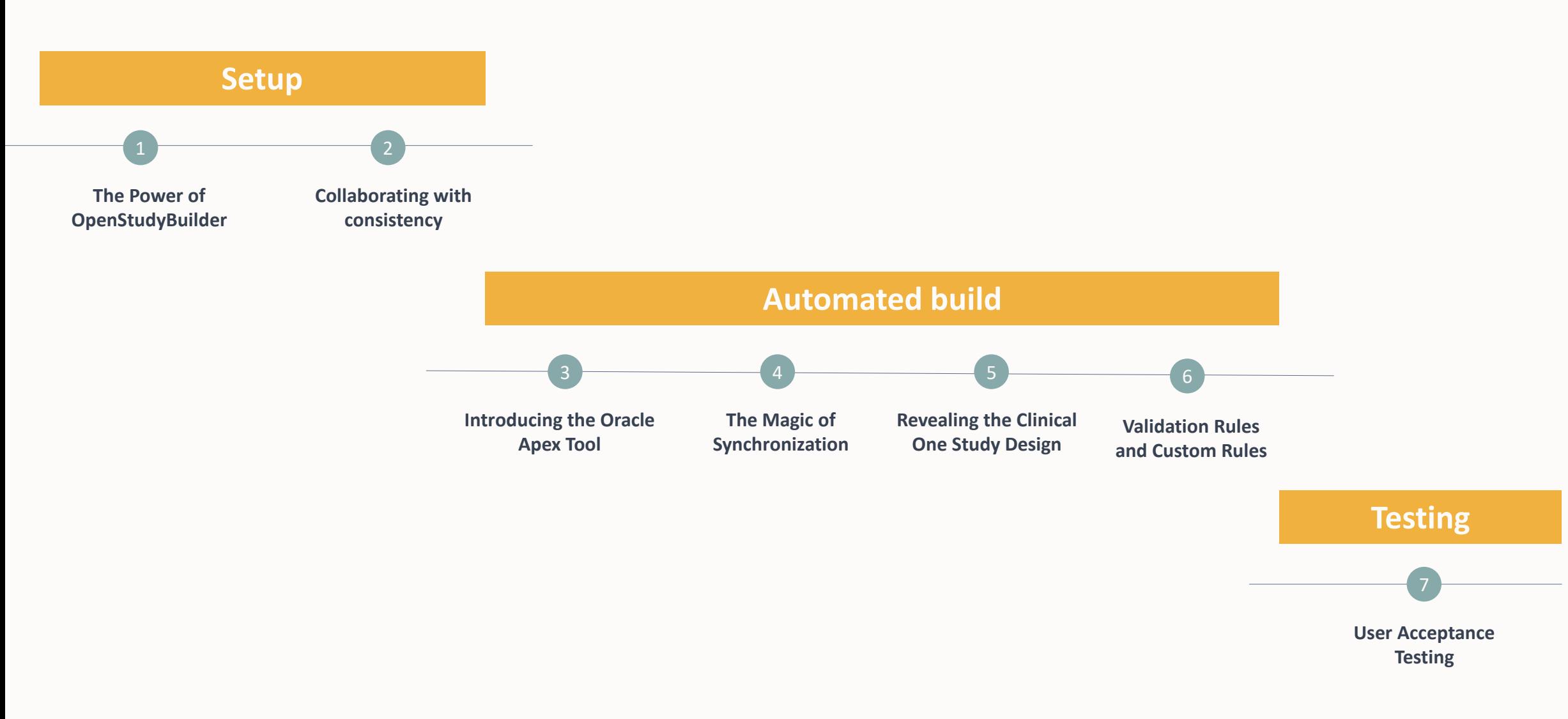

#### **Capability @ Play**

**structure and rules**

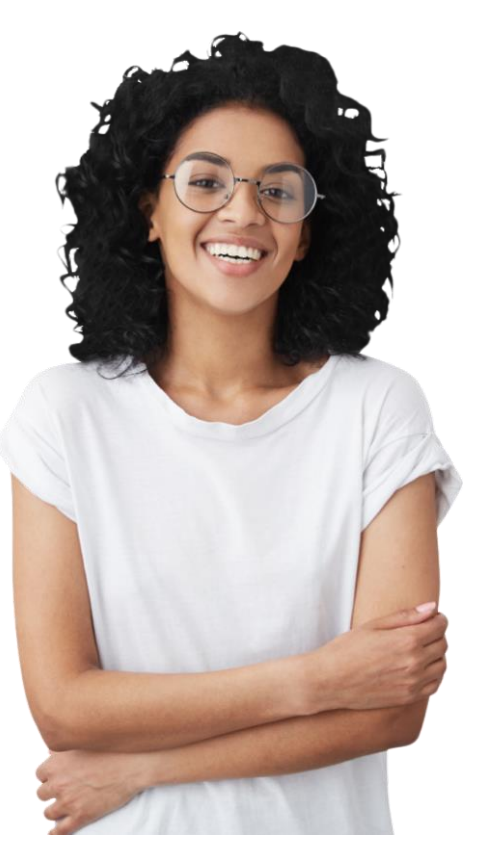

Copyright © 2024, Oracle and/or its affiliates **Oracle Global Centre of Excellence**

### Form design, visit | The Power of OpenStudyBuilder

Study design flexibility **1**

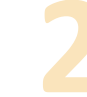

**3**

### **2** Less manual effort

Reduced regulatory risk

OpenStudyBuilder's (OSB) capabilities, detailing the creation of visits, forms and form items, and the relevancy of OSB's extensions for defining complex validation rules

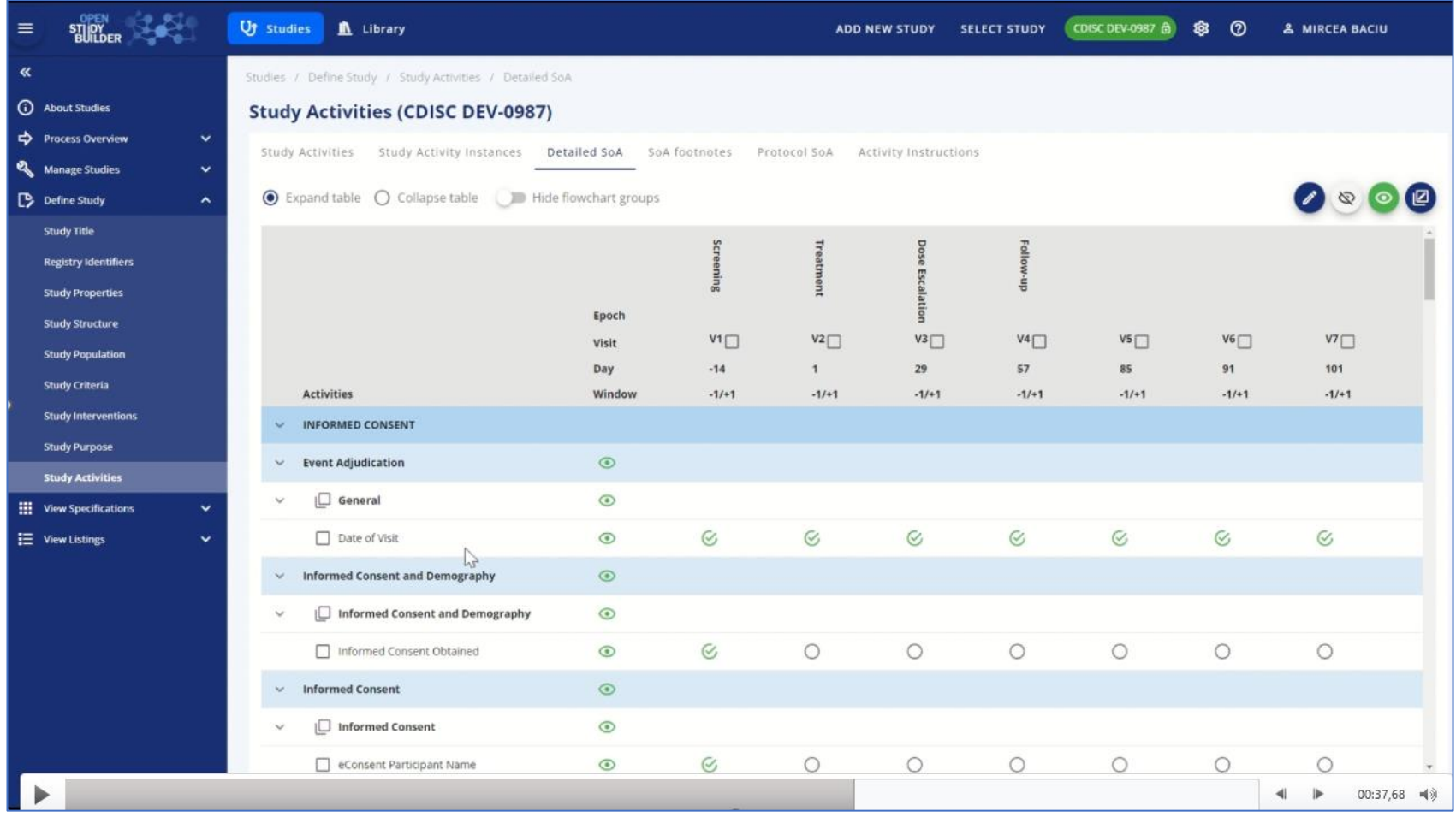

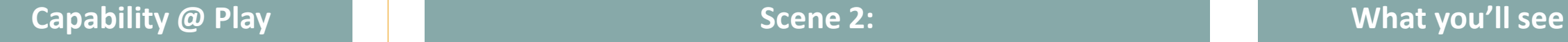

**foundation**

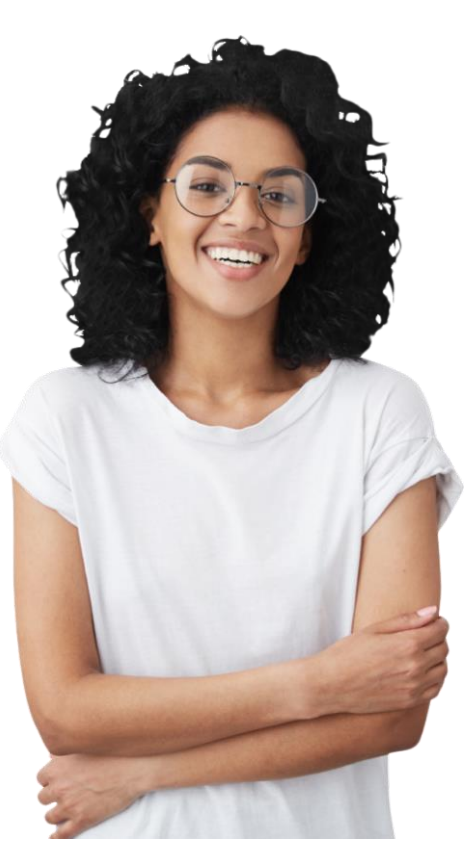

Copyright © 2024, Oracle and/or its affiliates **Oracle Global Centre of Excellence**

#### **Common data Collaborating with consistency**

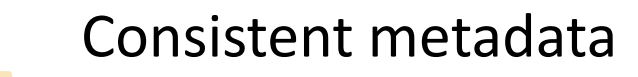

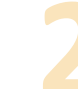

**3**

### **2** Single data structure

We go deeper into the collaboration with EvidentIQ, ensuring consistency with a common data structure for eConsent and eCOA forms

Direct mapping between vendors

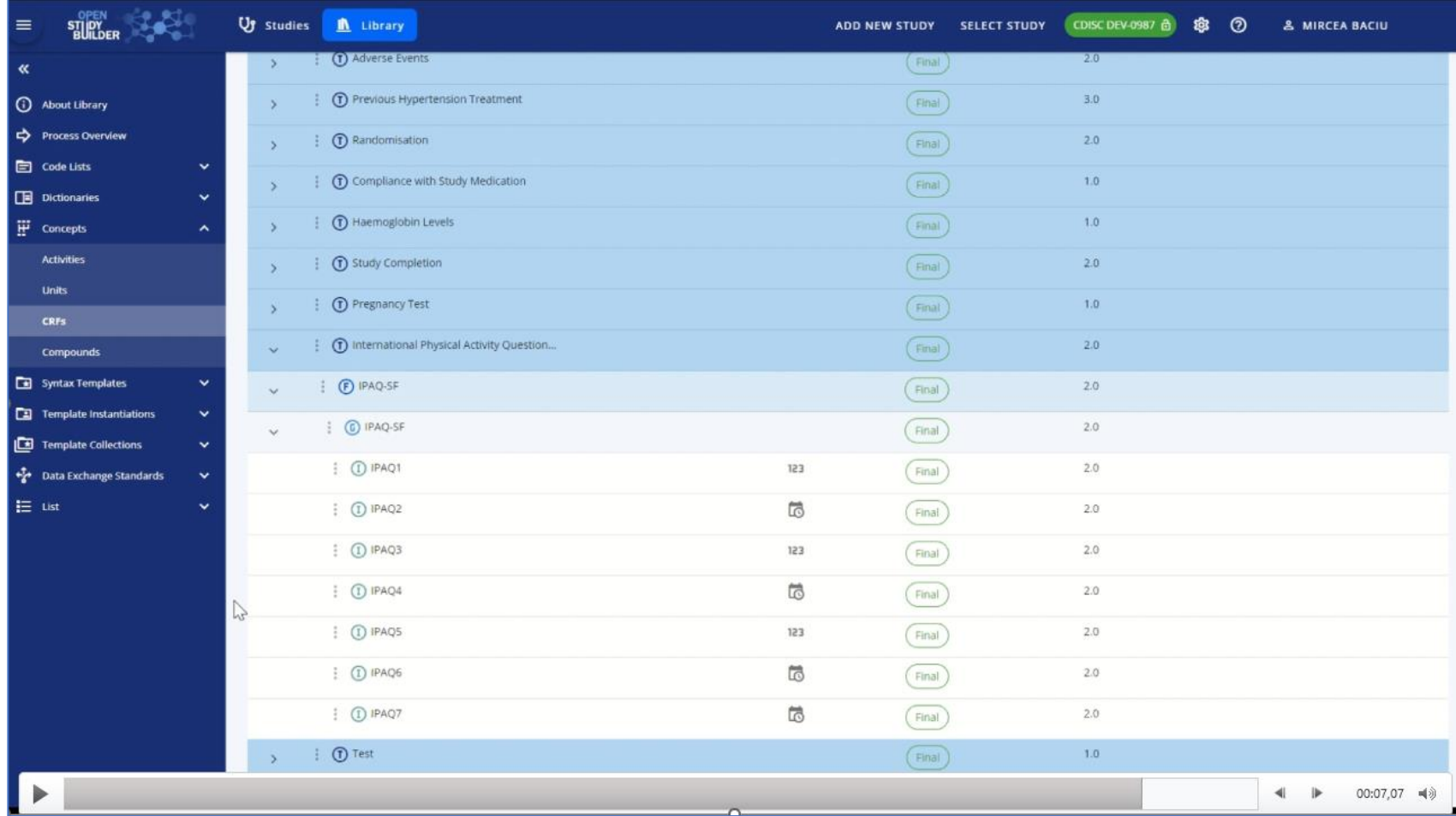

#### **Capability @ Play 8.1 Capability @ Play Scene 3: Scene 3: What you'll see**

**automated workflows**

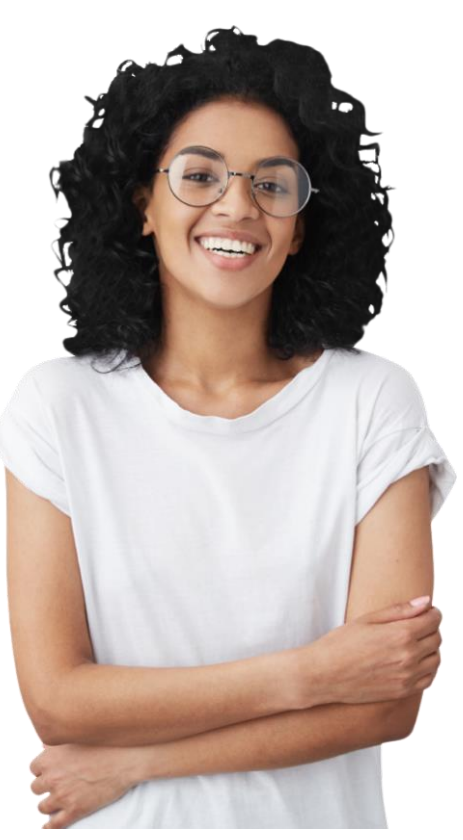

Copyright © 2024, Oracle and/or its affiliates **Oracle Global Centre of Excellence**

#### **API integration and Introducing the Apex Tool**

**1** Fast data transfer

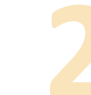

**3**

#### **2** Seamless integration

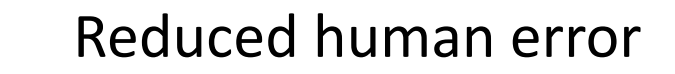

Oracle Apex bridges OSB and Oracle Clinical One, emphasizing the efficiency of automating data transfer

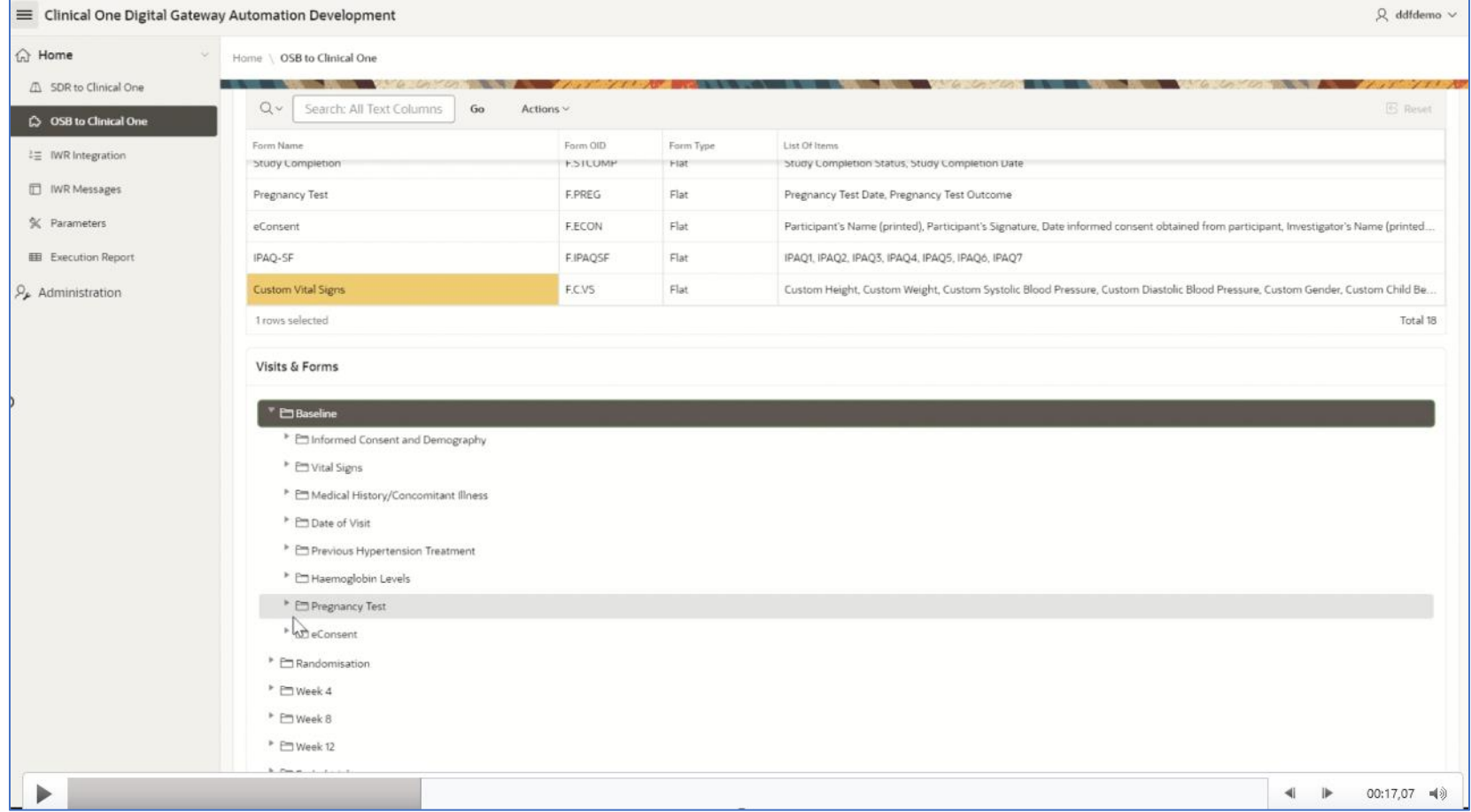

#### **Capability @ Play 8.1 Capability @ Play Scene 4: Scene 4: What you'll see**

**synchronization and automation tools**

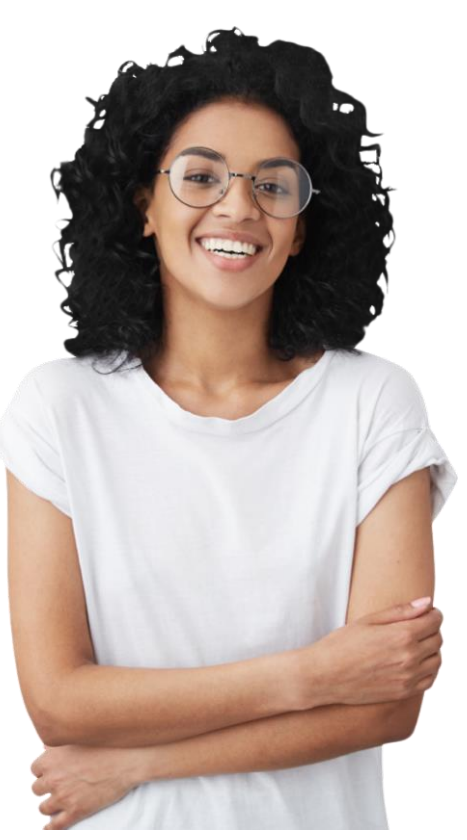

Copyright © 2024, Oracle and/or its affiliates **Oracle Global Centre of Excellence**

#### **Data** The Magic of Synchronization

**1** Easy data sync

**2** Reduced risk

**3**

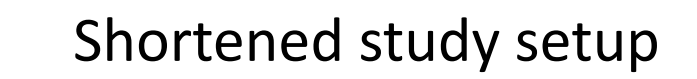

The synchronization process is initiated in Oracle Apex, transferring the OSB study design into Oracle Clinical One and realizing the efficiency gains of automating data transfer

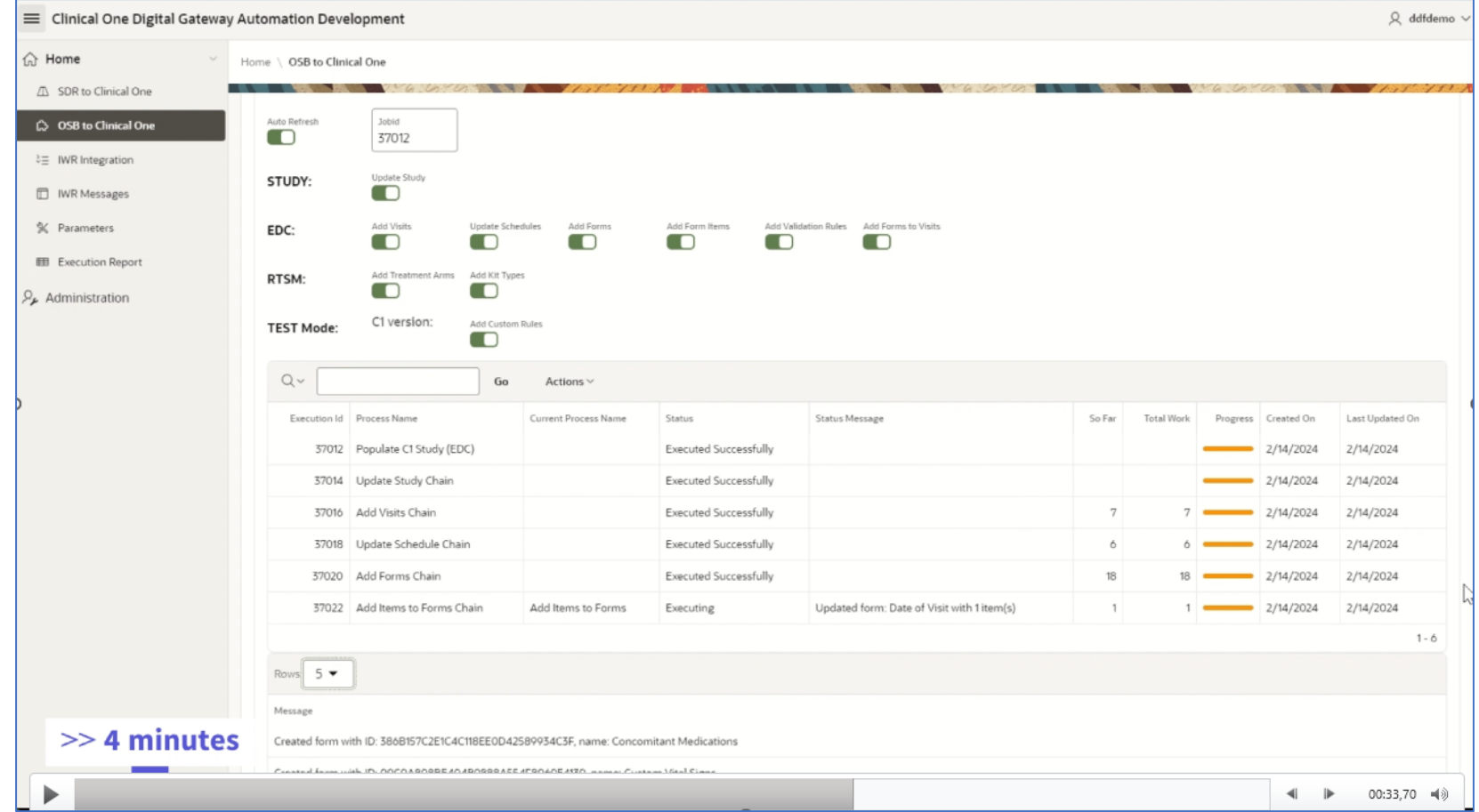

#### **Capability @ Play 8.1 Capability @ Play Scene 5: Scene 5: What you'll see**

**validation technologies**

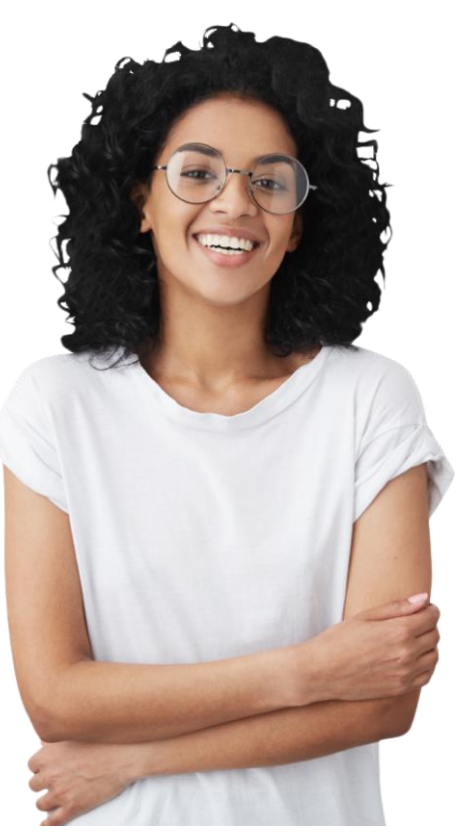

Copyright © 2024, Oracle and/or its affiliates **Oracle Global Centre of Excellence**

### **Data mapping and Study Design Revealing the Clinical One Study Design**

**1** Precise data import

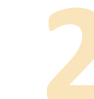

**3**

### **2** Trustful automation

Metadata integrity

The populated Oracle Clinical One study design, is compared against the initial OSB design

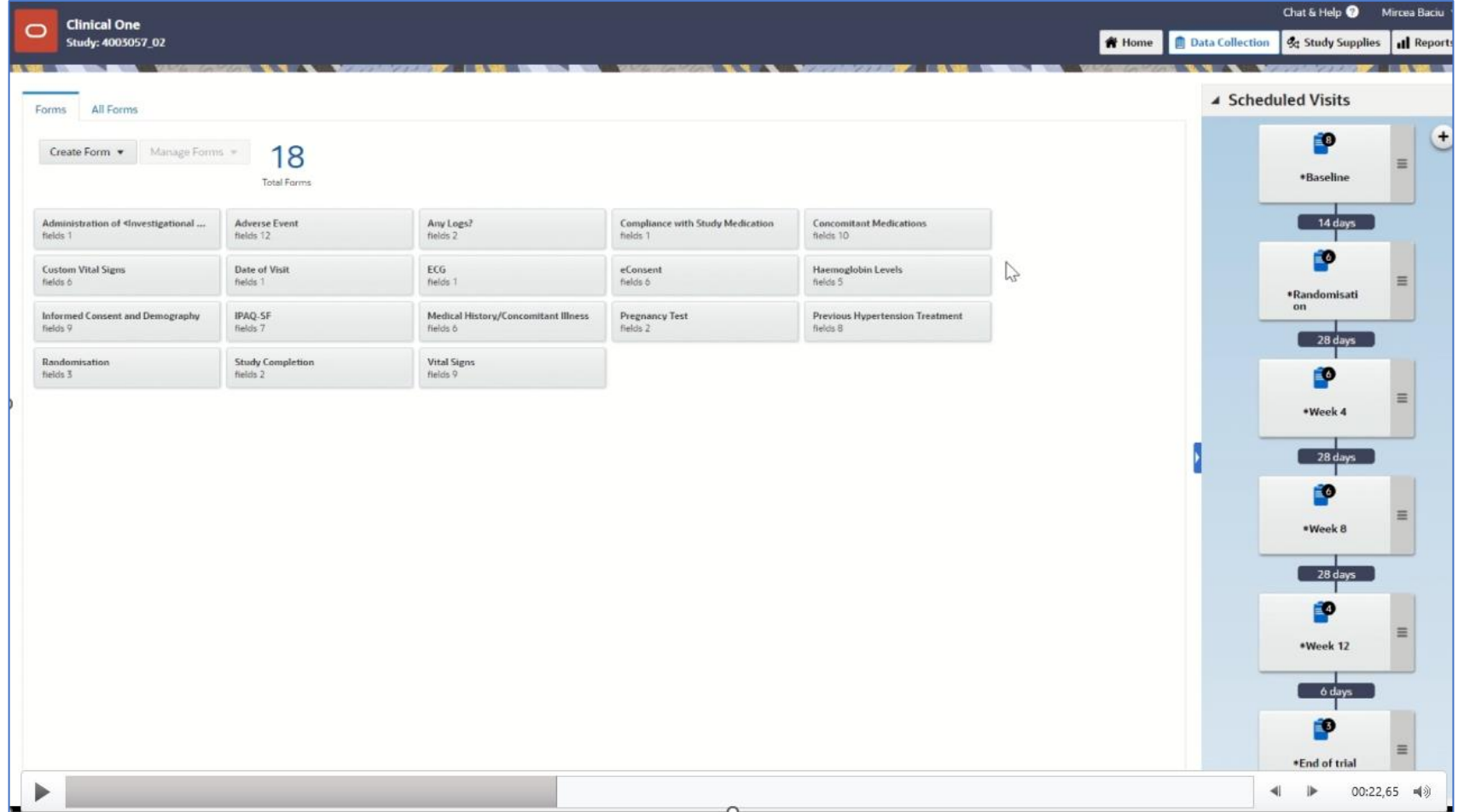

#### **Capability @ Play 8.1 Capability @ Play Scene 6: What you'll see**

**validations**

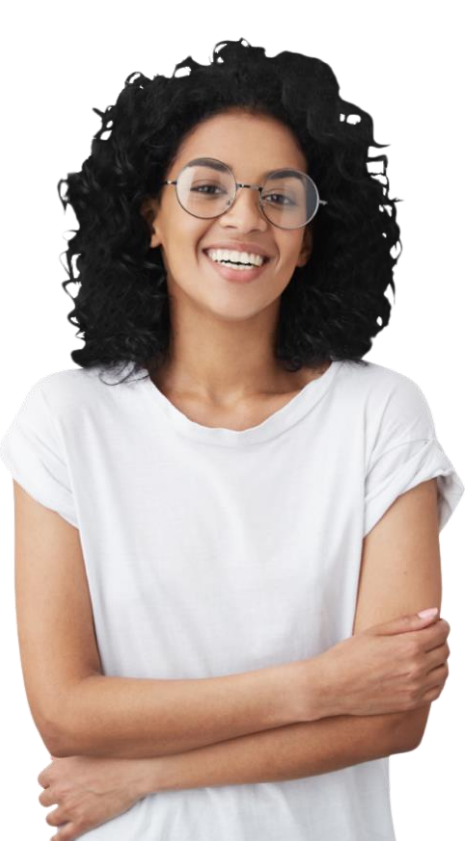

Copyright © 2024, Oracle and/or its affiliates **Oracle Global Centre of Excellence**

### **Rule-based Validation Rules and Custom Rules**

**1** High study customization

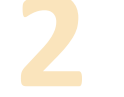

**3**

**2** Increased data quality

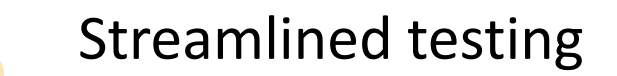

The integration of validation rules in Clinical One's study design, using specific forms as examples, and looking at custom rules in testing

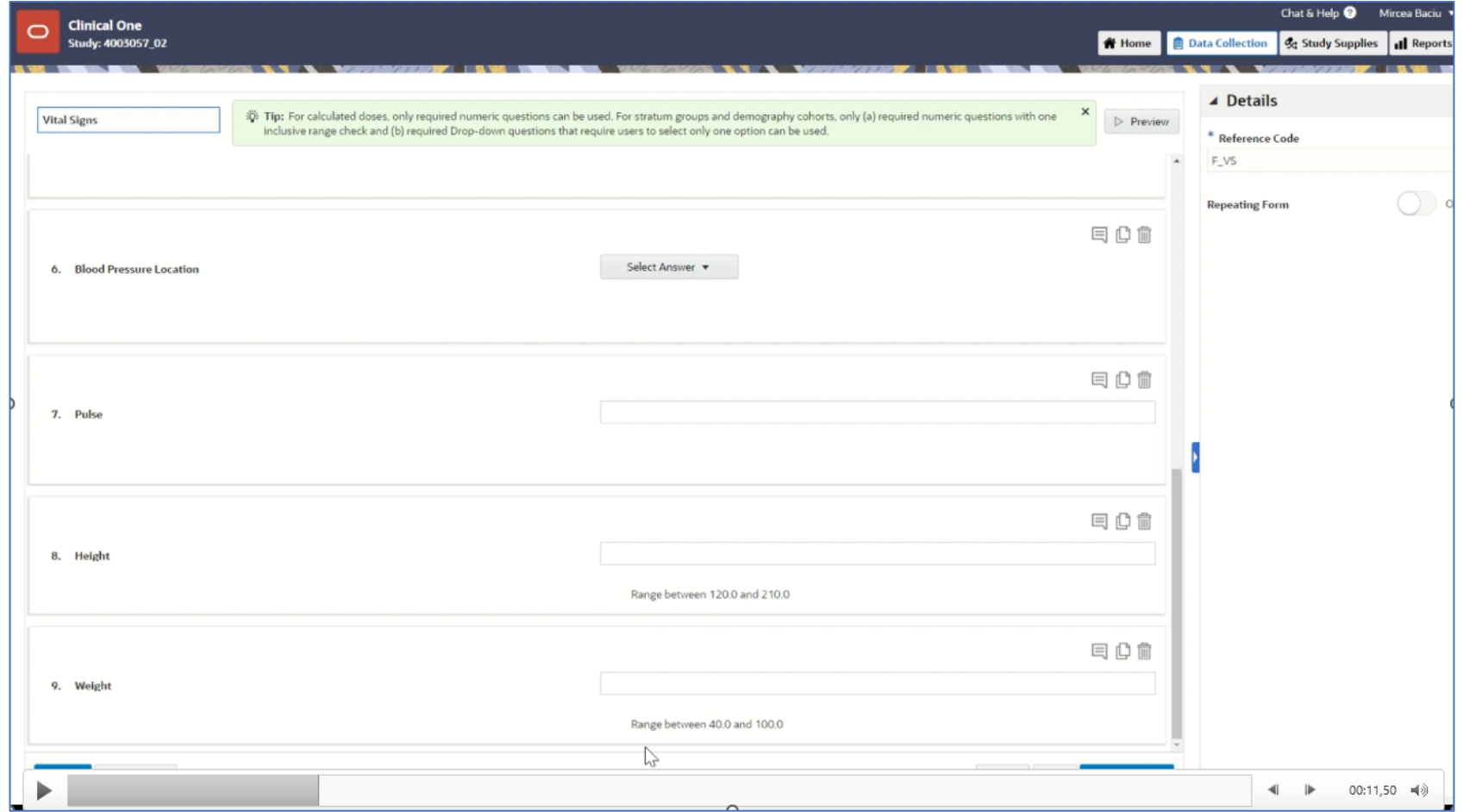

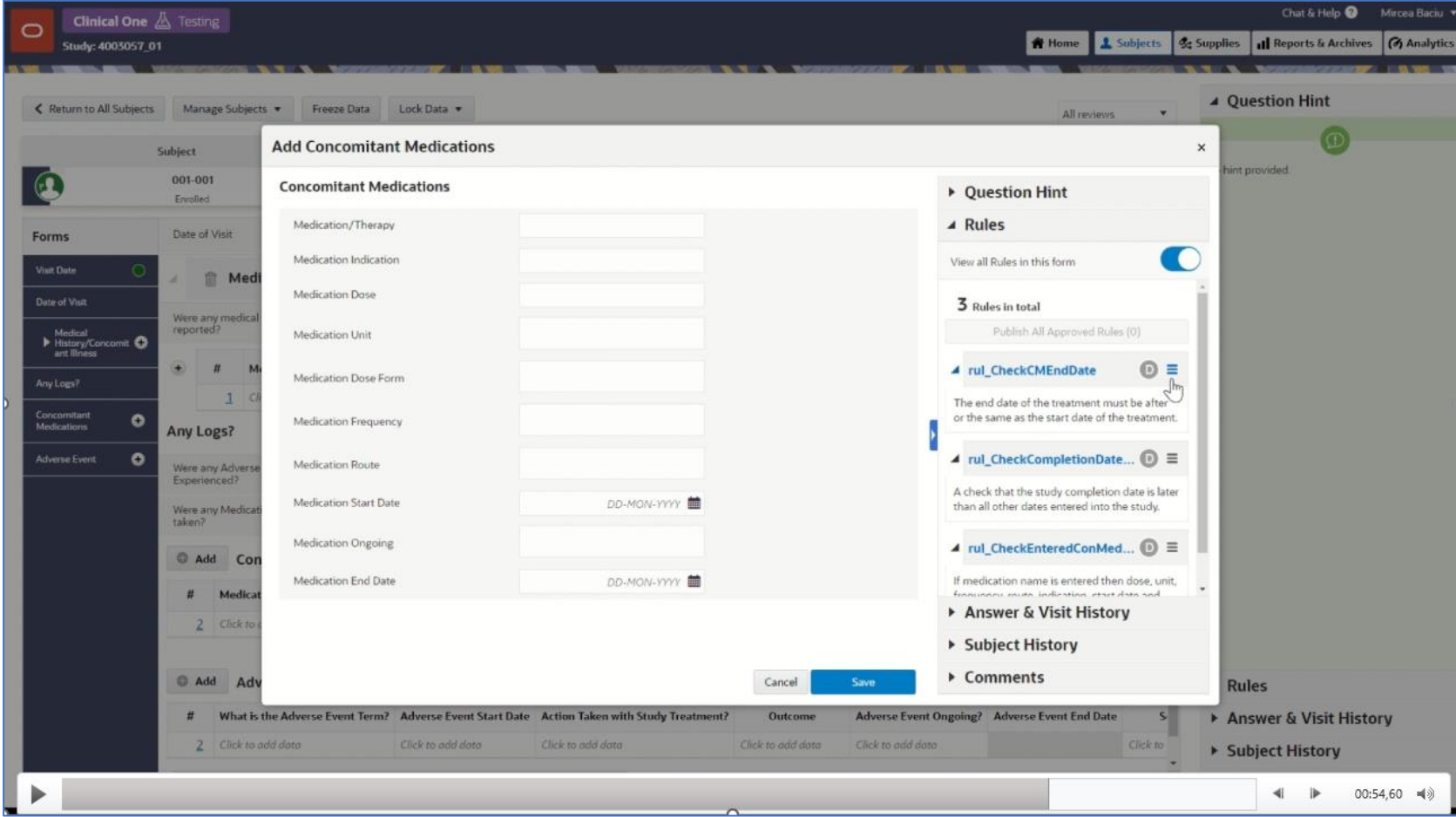

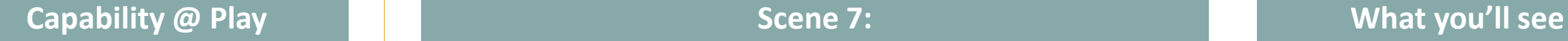

**UAT workflow**

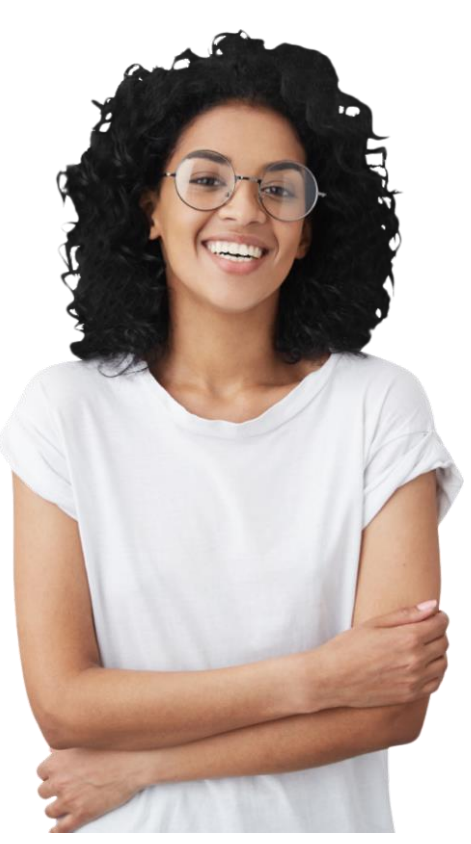

Copyright © 2024, Oracle and/or its affiliates **Oracle Global Centre of Excellence**

#### **Testing mode and User Acceptance Testing**

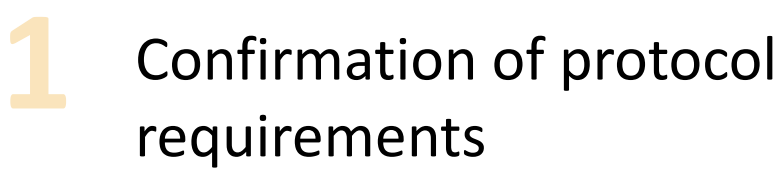

**2** Validation of rules

### Streamlined UAT

**3**

Validating the study design in the Testing mode. The validation is done by creating sites, subjects and adding data

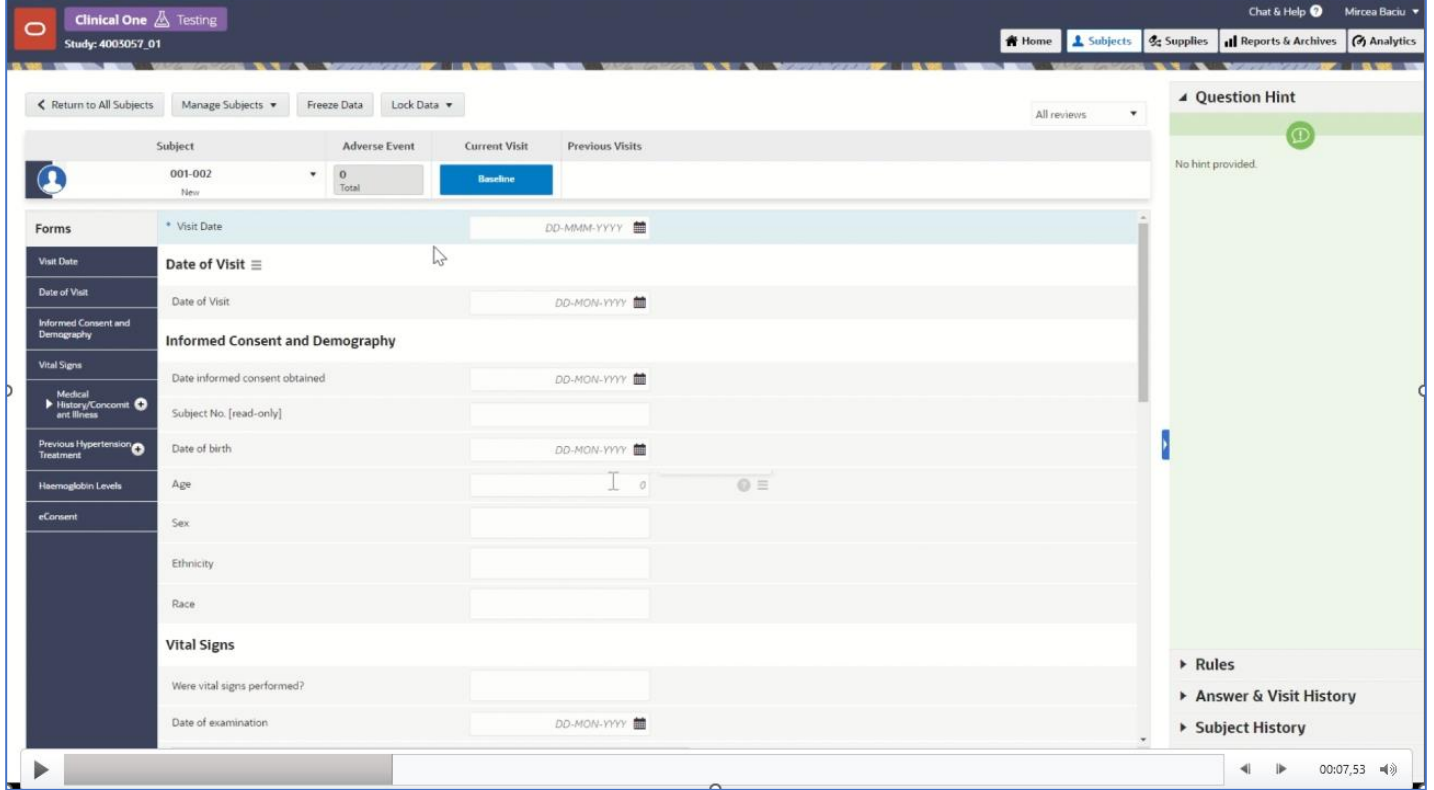

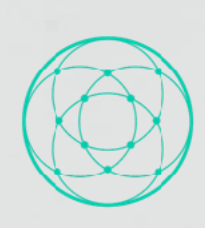

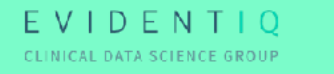

Intelligent Study Build: EvidentIQ ePRO API integration

Tomasz Augustik, Product Owner (for Marvin EDC and Integrator) April 2024

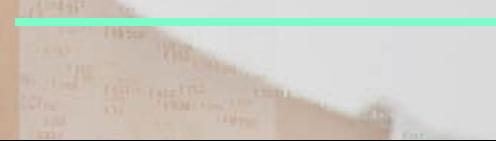

## Demo Oracle ClinicalOne and Marvin ePRO

The demo will contain the following steps:

- 1. Open the ePRO system and create a new subject user
- 2. Switch into subject view and enter data into the ePRO
- 3. Go to ClinicalOne EDC and open patient file to demonstrate successful transfer of the data

## Intelligent Study Build *Closing Comments*

Srinivas Karri, Global Head, Oracle Centre of Excellence

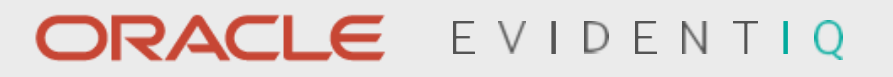

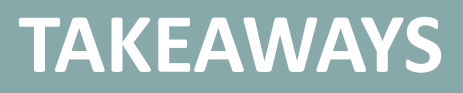

1. OpenStudyBuilder maintains **metadata standards** across studies and systems

2. Automated study build **accelerates** study start and ensures **scalability**

3. Consistent data structure facilitates **collaboration**, enabling Sponsors to use **best-of-breed** for a competitive edge

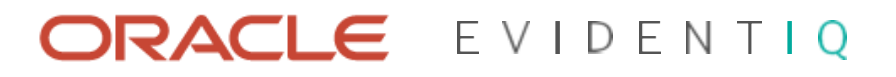

**Want to work with us to build & automate in OSB and Clinical One?**

**Just SCAN the QR-code and provide basic contact info and we will be in touch.**

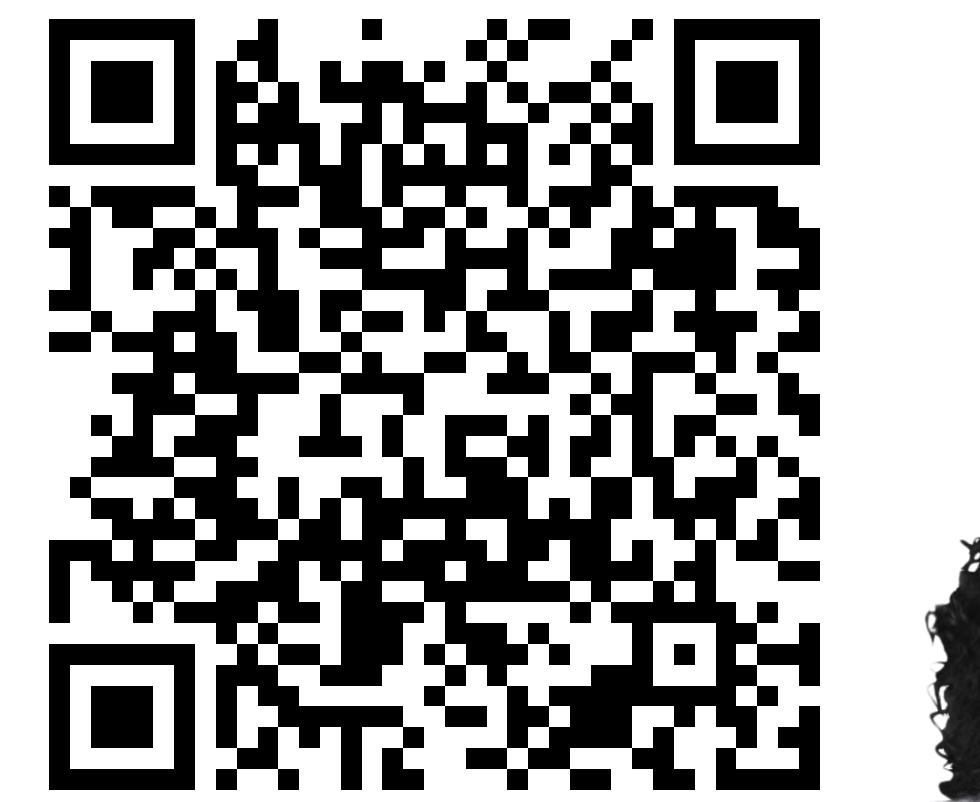

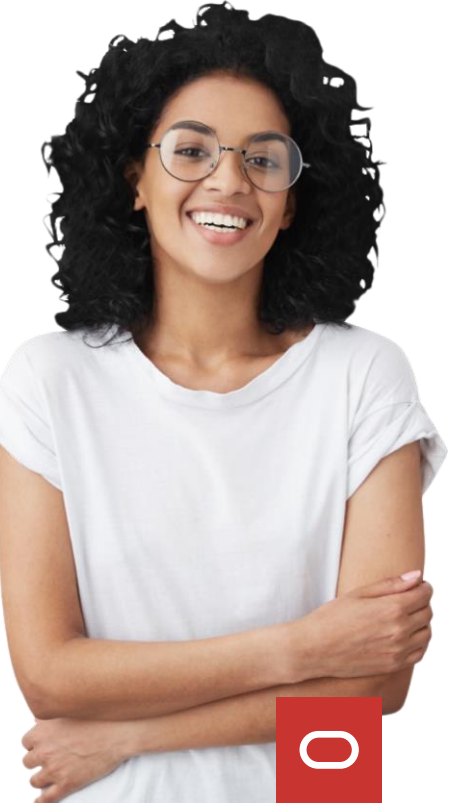